# **GlobalTrash**

Oliver Blumert

Copyright © Copyright©1997/98 Oliver Blumert

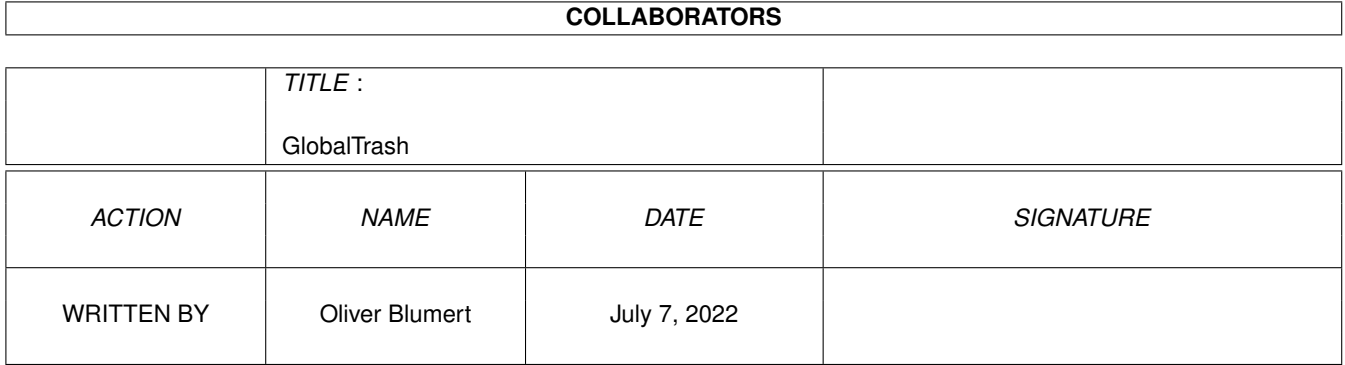

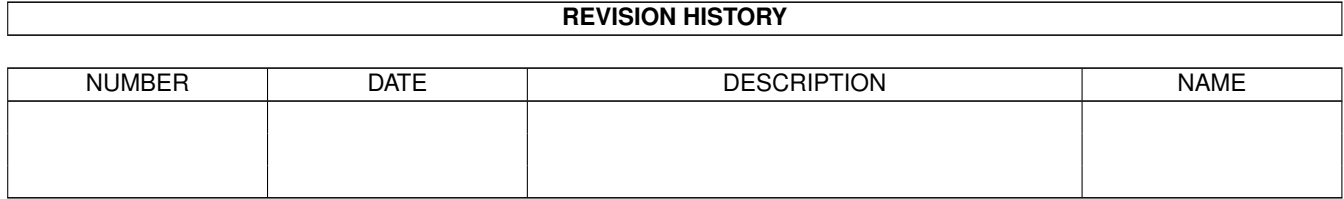

# **Contents**

#### $\mathbf{1}$ GlobalTrash  $\mathbf{1}$  $1.1$  $\mathbf{1}$  $1.2$  $\overline{1}$  $1.3$ Requirements.  $\overline{2}$  $1.4$ Installation 3 1.5  $\overline{3}$ 1.6  $\overline{4}$ 1.7 6  $\overline{7}$ 1.8 1.9 Menu entries (preferences window) 10  $10$  $11$ 1.12 Register window  $13$  $13$ 14 14 16 17 1.18 Special Thanks 18 1.19 Legal Stuff (also contained also contained a state of the contained and contained a state of the contained and the contained and the contained and the contained and the contained and contained and contained and contai 18

# <span id="page-4-0"></span>**Chapter 1**

# **GlobalTrash**

## <span id="page-4-1"></span>**1.1 Contents**

GlobalTrash

Version 1.2 © Oliver Blumert 1997/98

=============

Contents:

~~~ ~~~~Introduction~~~ ~~~~ ~ ~ Requirements ~Installation ~ Usage~ Tooltypes GlobalTrashClient ~~~ ~~~ Register ~~~~~~~ ~~~ ~~~ Legal Stuff ~~~~~~~~ ~ ~~~~~~ History~~ ~~~ ~~ ~ ~~~~~~~ Future ~~~~~~~ ~~ ~~~~ ~~The~Author~ ~~~~~~ ~~~~ ~~Special thanks~~~~~~~

# <span id="page-4-2"></span>**1.2 Introduction**

Introduction

A big Lack of the AmigaOS-Workbench is the trashcan-system. It simply moves files in a specific directory of a volume and adds a new menuentry for this specific directories. A volume-independed trashcan isn't existing as long as many features that are important for a efficient usage.

==============

In the Aminet there are multiple programms, which create one appicon on the workbench and so combine the multiple volumes. Every programm has its superior feature but no one has the really important features combinded. And there are a lot of important features I never found in any of this programms.

So I decided to write a new one with all this features. And this are the highlights:

- One appicon for all volumes on the workbench.
- Fontsensitive and appealing GUI.
- Access to a global trashcan with the contents of all trashcan-directories on all volumes.
- Ability to access a single trashcan-directory on a volume.
- Automatically delete files that are older than a specific amount of days. You can use the trashcan for the backups of your programms (like GoldED, PageStream,...). You will always have access to your older documents and you can be sure that they will be deleted if they are too old.
- Ability to start an user-defined AmigaDOS-Command for every volume (to eject your ZIP-Disks for example).
- CLI-/Shell-command

GlobalTrashClient

can be used to direct GlobalTrash,

so using the features from other programms (like DirectoryOpus or Toolmanger) is possible.

- Different requesters with various options for interaction.
- Progress-bar.
- Correct processing of the same filenames in the same trashcan-directory (no overwriting of existent files in a trashcan directory).
- Ability to restore a file in its original path with its original filename. - GUI shows a file-tree for directories.
- Ability to browse in this tree and to process (restore, delete) files from within this tree.
- Recognition of files which are not moved by GlobalTrash into the trashcan directory (without the origin); for example a backup-file from GoldED.
- Ability to restore files over multiple volumes.
- Correct processing of the iconfiles (#?.info).
- and many many more.

### <span id="page-5-0"></span>**1.3 Requirements**

Requirements ============== This program needs at least:

- A 68k-computer with AmigaOS (Amiga© or Draco©).
- AmigaOS 3.0 or greater.
- 80-100KByte free RAM.
- 'Copy' in the current path (normally 'C:'; for the restore-function over multiple volumes - this will be changed in a future version.)
- 
- Volumes with trashcan-directories (of course).

# <span id="page-6-0"></span>**1.4 Installation**

Installation ==============

You can easily install GlobalTrash by using the installerskript. This skript does the following:

- Copy the main program (with its icon) to 'SYS:WBStartup/' ('AVERAGE' and 'EXPERT' asks for the path). The right version for your processor is choosen (with 'EXPERT' you can change which one is used.)
- Copy the preferences program (with its icon) to 'SYS:Prefs/' ('AVERAGE' and 'EXPERT' ask for the path.)
- Copy the iconfiles to 'ENVARC:sys/' and 'ENV:sys/' (you can skip this by choosing 'EXPERT').
- Copy the needed catalog files to 'LOCALE:catalogs/' (you can select them with 'EXPERT').
- Copy the documentation to 'SYS:' ('AVERAGE' and 'EXPERT' ask for the path.)

The installation 'by hand' should also be very simple:

- Copy the main file 'GlobalTrash' together with its icon into the directory 'SYS:WBStartup' (to start the program automatically after each boot-up.)
- Copy the preferences 'GlobalTrashPrefs' together with its icon into the directory 'SYS:Prefs' (if you choose another location be sure to change the corresponding tooltype of GlobalTrash!)
- If you want any other language than english, copy the catalog to 'LOCALE:catalogs' or 'PROGDIR:catalogs' along with the directory of the selected language.
- Copy the contents of 'ENVARC/sys' to 'ENVARC:sys' (icon files).
- Copy the documentation.
- Start the program.

#### <span id="page-6-1"></span>**1.5 Benutzung**

=======

Usage

```
GlobalTrash is simple to use:
  You can drop one or more files over the GlobalTrash-appicon on the workbench.
  These files will be moved to the trashcan directory on the belonging volume
  or (if there isn't any trashcan directory on this volume) the files will be
  deleted immediately.
  Before performing any delete-action the programm will be asked if it should
  delete this file really (you can deactivate this in the
                ~Preferences~
                ).
Every other function GlobalTrash offers can be started in the
                ~Mainwindow~
                .
You can open this window with a doubleclick on the appicon, start GlobalTrash
again, press the GlobalTrash-hotkey (default: 'alt g') or open the window
with the use of 'Exchange'.
An entry in the Tools-menu of the workbench is also created. This entry
behaves identically as the appicon (choosing opens the
                ~Mainwindow~
                or - if icons are choosen - they will be processed).
Further, you can read more about the
                ~progress-bar~
                , the different
                ~requesters~
                GlobalTrash uses for interaction and the
                 GlobalTrashClient
                -
program used for external control of GlobalTrash.
```
# <span id="page-7-0"></span>**1.6 The Mainwindow**

The Mainwindow

================

The Main window allows the access of all the other functions (except the delete over the appicon) the program offers. It is the central workplace of this trashcan-system.

Apart from the

~menu entries~ it looks like the following:

---------------------------------------------------------------------- | GlobalTrash X.XX © Oliver Blumert 1997/98 | ---------------------------------------------------------------------- | | | ------------------------------------------- |

| Current trashcan | 'Global' or single volumes | | | ------------------------------------------- | | | | ---------------------------------------------------------------- | | | Name | Size | Time Left | Origin | |--------------------------------------------------------------| | | | | | | | This listview shows the filenames, the belonging filesize | | | | (with the size of the iconfile included), the time to delete | | | the file automatically and the original path and filename | | | | (if unknown: the volumename e.g. 'Work:'). | | | | | | | ---------------------------------------------------------------- | | | | Current command | Trashcan: | -------------------- | |  $\Box$  | | Empty this trash | | | | | Undelete | (Status-display | --------------------| - | current trashcan) | --------------------| - | | | Perform command | | | | | Undelete As... | Volume: | -------------------- | | - | (Status-display | -------------------- | | - | current volume) | | Hide | | | | | Delete | | -------------------- |  $\| \cdot \|$  -  $\|$ |--------------------------------------------------------------------| | | X | ----------------------------------------------------------------------

With the gadget current trashcan you can choose to which trashcan on which volume the files displayed in the listview below are from. You can choose each volume separately or the 'Global'-entry. The last one means that all files in each trashcan directory on each volume are displayed, sorted by name in the listview. If you select a specific volume then the displayed list is (also sorted by name) the contents of the trashcan directory on this specific volume. This choice also has an effect on the operation after selecting the Empty this trash-gadget (more below).

With the gadget current command you can choose the action which is performed after a double click on a file in the list or after selecting the Perform command-gadget. There are three options:

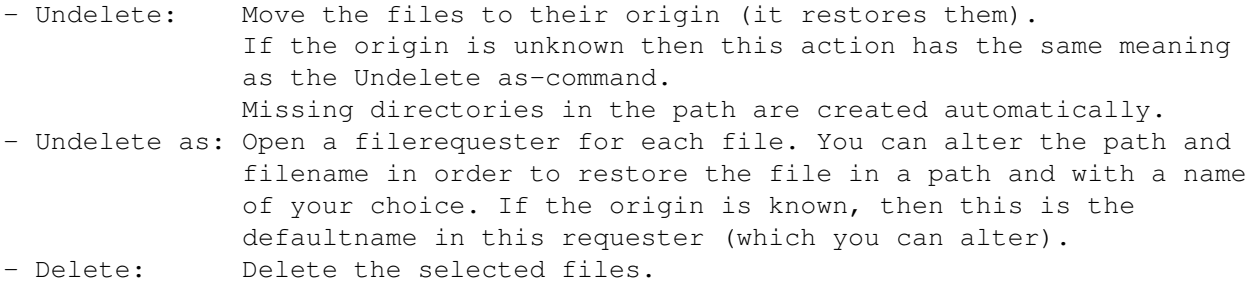

By selecting the gadget Empty this trash you will delete the contents of the trashcan displayed above. If the selected trashcan is the 'Global' one, then you will delete all files in each trashcan directory on each volume.

The gadget Hide will close the mainwindow and GlobalTrash will stay behind and wait for any action.

The center of the GlobalTrash-GUI is the listview-Gadget. This gadget displays a list of files which represants the contents of the selected volume or all volumes in the system. Each entry has multiple sections:

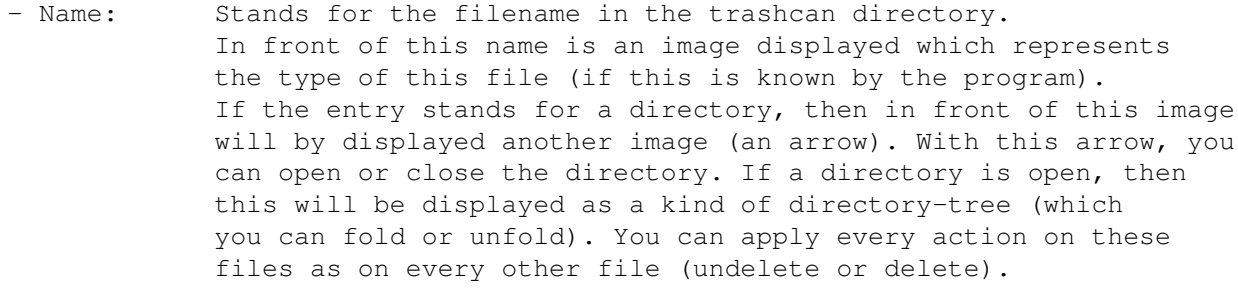

- Size: Stands for the file size inclusive of the associated icon file ('.info') - if there is any.
- Time left: Stands for the amount of days this file will be left in the trashcan directory before it will be automatically deleted. If this feature is deactivated, then «off» will be displayed.
- Origin: Stands for the original path and filename of this file. If you can read only a volume name (e.g. 'Work:') then the origin is unknown to GlobalTrash (e.g., another program moved the file into the trashcan directory) and the Undelete-command has the same effect as the Undelete as-command.

In this listview you can select or deselect multiple files. All you have to do is to press the left mousebutten and move it up or down without releasing it. No need to hold down the shift key! A second way is to select each file by clicking once on each entry. A double-click performs the action choosen by the current command-gadget (inclusive of the entry you double-clicked on.)

#### <span id="page-9-0"></span>**1.7 Menu entries (Mainwindow)**

The menus of the main window ==============================

GlobalTrash offers the following menu entries in the ~mainwindow~ :

- Menu Project:
	- Preferences...: Open the Preferenceswindow

.

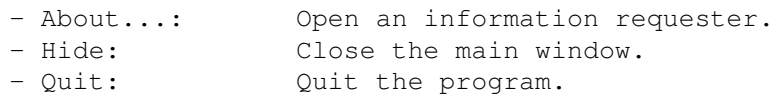

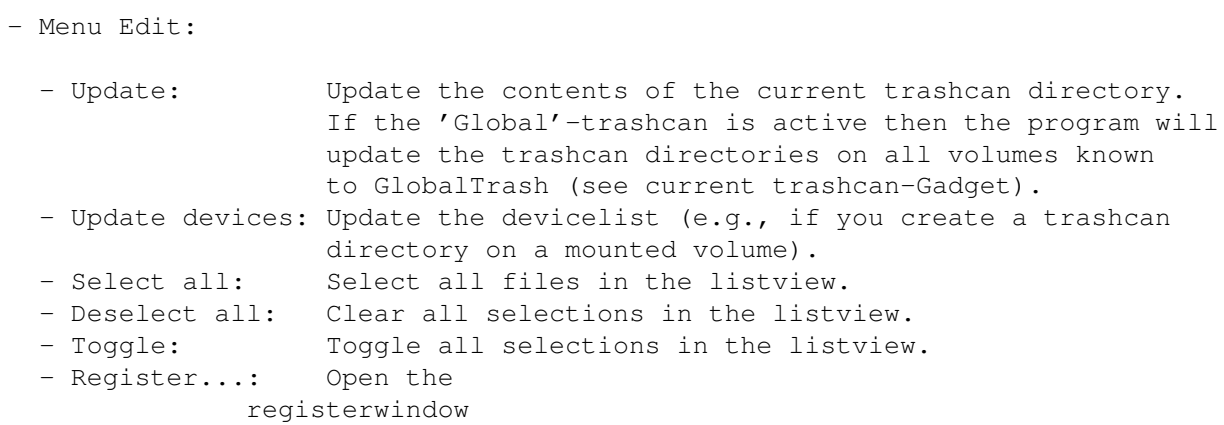

# <span id="page-10-0"></span>**1.8 Preferences**

.

Preferences

You can configure GlobalTrash in order to suit your personal needs. Thus there are, apart from the ~menu entries~ , the following options:

=============

- General:

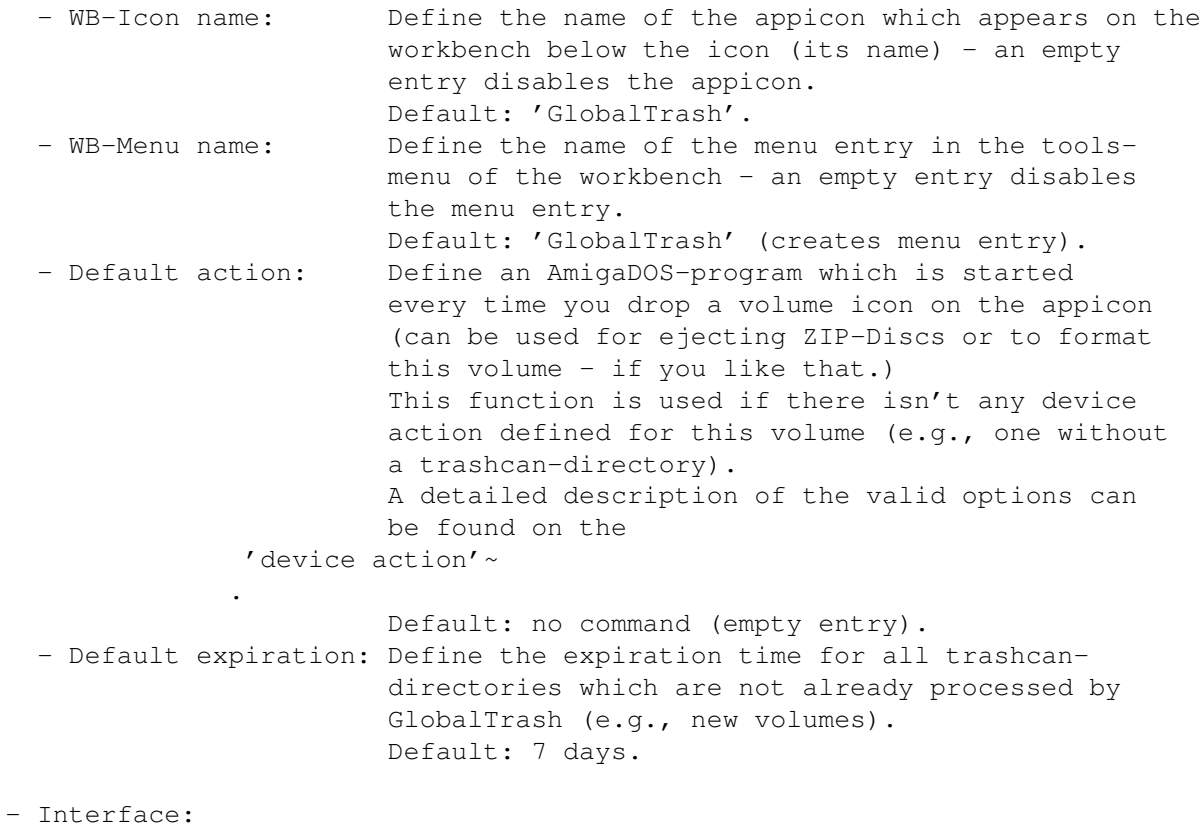

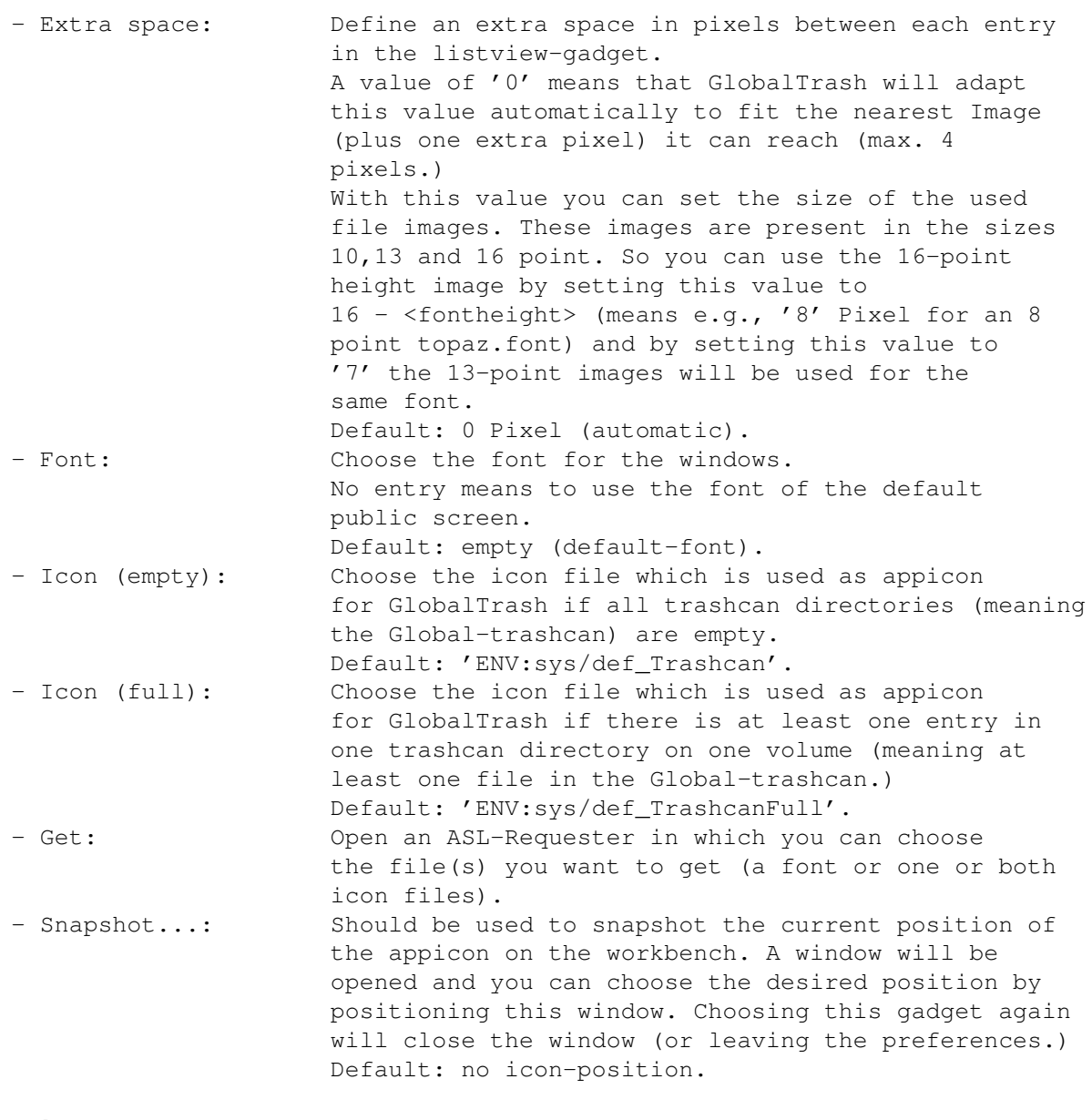

- Volumes:

- Trashcan: Choose the associated volume for the next two gadgets. - Device action: Define an AmigaDOS-program which is started ervery time you drop the volume icon on the appicon (can be used for ejecting ZIP-Discs or to format this volume - if you like that.) If you want your trashcan-directory emptied if you drop a device icon over the appicon, then you have to define: 'C:Delete <>NIL: <?>:Trashcan/~(GlobalTrash.index)' (Replace the <?> with the devicename or the volumename - 'DH0:' or 'Work' for example). NOTE: you MUST NOT delete the indexfile 'GlobalTrash.index' !!! GlobalTrash supports the following wildcards: - '%d': Name of the device (e.g., 'DH0:').

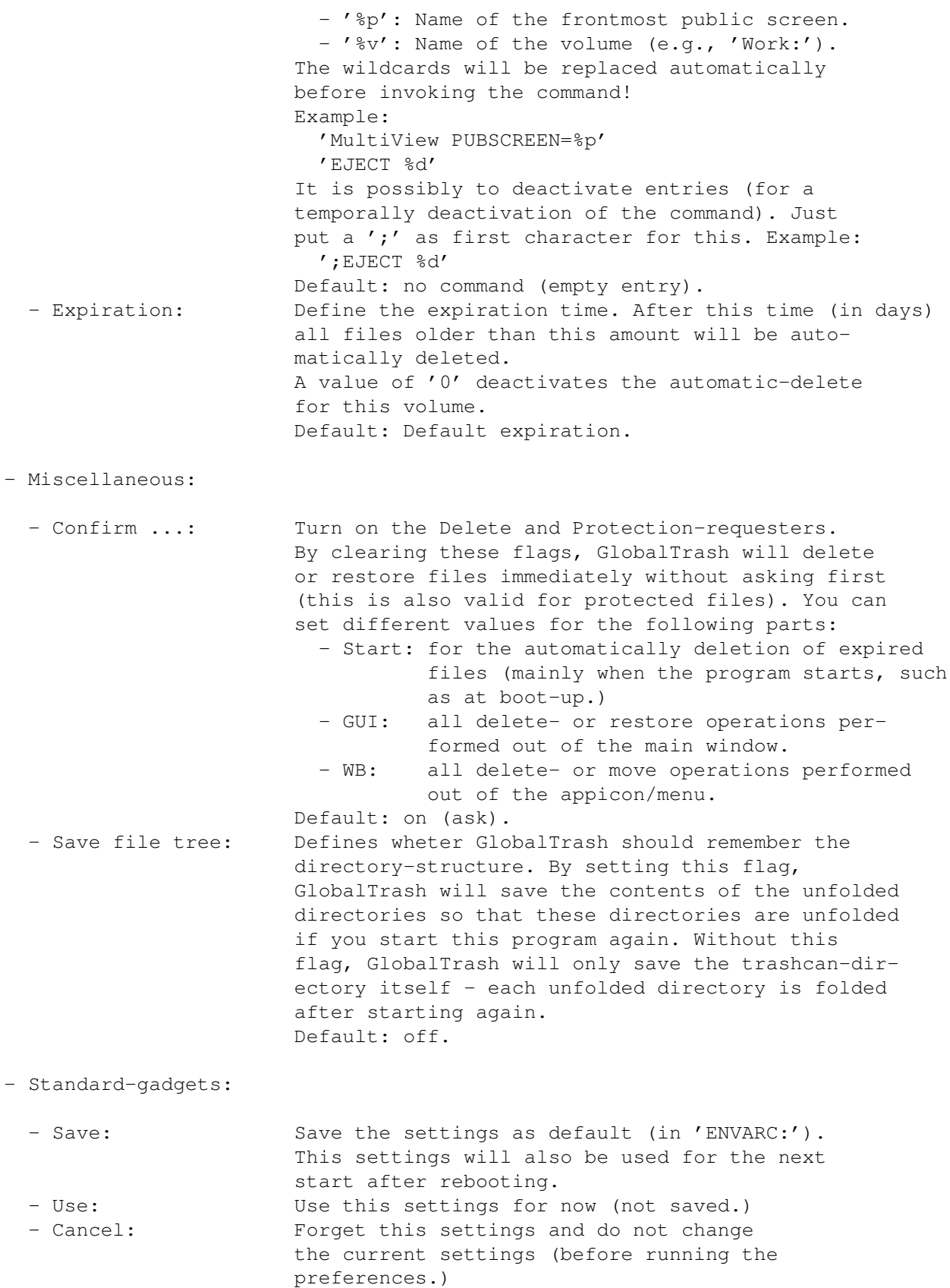

## <span id="page-13-0"></span>**1.9 Menu entries (preferences window)**

```
The menu of the preferences window
                  ====================================
GlobalTrash offers the following menu entries in its
               ~preferences window~
               :
   - Menu Project:
     - Load...: Load a GlobalTrash-preferences file.
     - Save (default): Save the preferences as default and close the
                         preferences window (like the Save-gadget.) The
                         saved preferences will be activated again at the
                         next startup.
     - Save as...: Save a GlobalTrash-preferences file.
                         You can set the path and filename.
     - Register...: Open the
               register window
               .
     - About...: Open an information requester.
     - Quit: Quit the preferences-editor and not save your settings
                         (like the Cancel-gadget).
                         The program itself won't quit.
   - Menu Edit:
     - Reset to defaults: Reset the settings to the default (build-in)
                         settings. You need to activate them with the
                         Save- or Use-gadget.
     - Last saved: Reset the settings to the last saved (default)
                         settings. Like above, you need to activate them.
     - Restore: Reset your changes (restore the current settings).
```
#### <span id="page-13-1"></span>**1.10 Progress-bar**

The progress-bar ==================

The progress-bar will be displayed at nearly every operation of GlobalTrash. It shows which file is currently processed, how many files are already processed and how many files will be processed totally.

This window will be the only chance to cancel an operation if you disabled the Delete- and Protection-requester (by selecting the referred 'All' option or by disabling the Confirm action...-gadget in the preferences). In this window you can select a Cancel-gadget which will cancel the current action directly after processing the current file.

After finishing the action (all files are processed or the user has aborted)

this window will close automatically.

## <span id="page-14-0"></span>**1.11 Requester**

The Requester ===============

For security-reasons GlobalTrash will ask the user before performing an important action (such as delete). It uses the following requester:

- Delete-requester:

Every time an user want to delete a file (and the Confirm action...-option is set), the user will be asked if this file should be deleted really. GlobalTrash offers you this options:

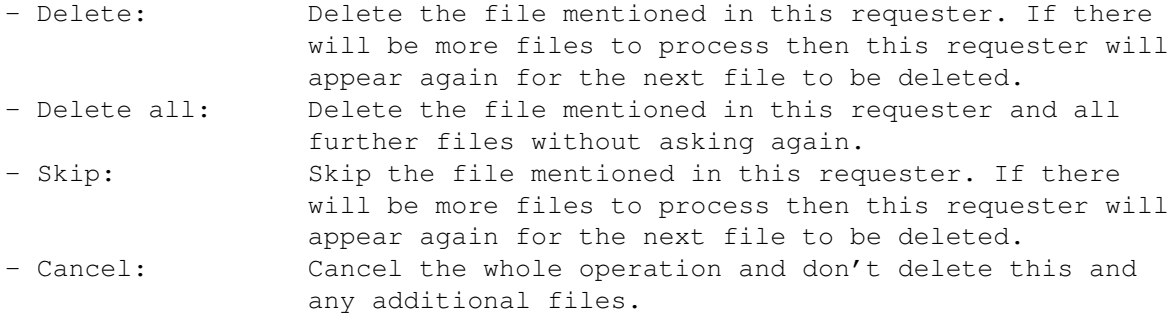

If there is no Trashcan-directory existing on this volume, another option will be available:

- Create trashcan: Create a Trashcan-directory on this volume (without icon) and move the file into it.

- Protection-requester:

It can happen that a file to be deleted is protected against deletion. In such a case (and the Confirm action...-option is set), this requester will appear instead of the Delete-requester (even if you selected the Delete all-option of the Delete-requester). You will have the following options:

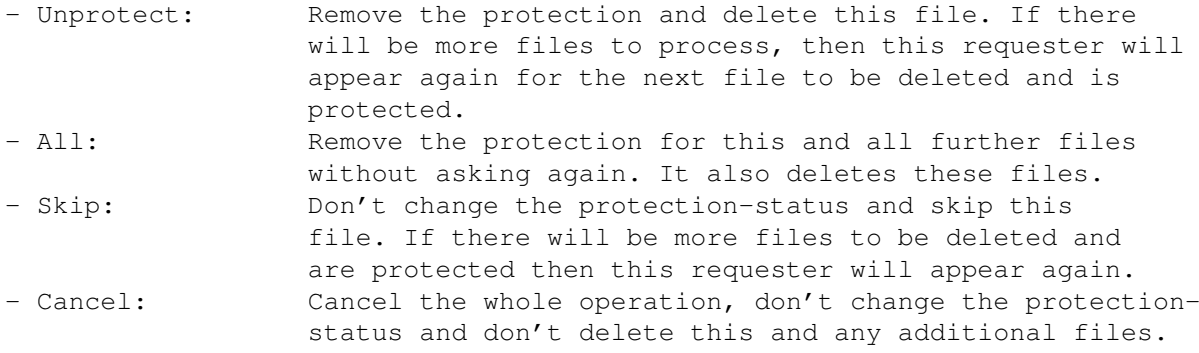

If there is no Trashcan-directory exisiting on this volume, another option will be available:

- Create trashcan: Create a Trashcan-directory on this volume (without icon) and move the file into it (this will not change the protection-status.)

- Undelete-requester:

If you want to undelete a file (from which the origin is known), you can perform the Undelete-action (otherwise the Undelete As-action will be used.) In this case (and the Confirm action.../GUI-option is set), a requester with following option will appear:

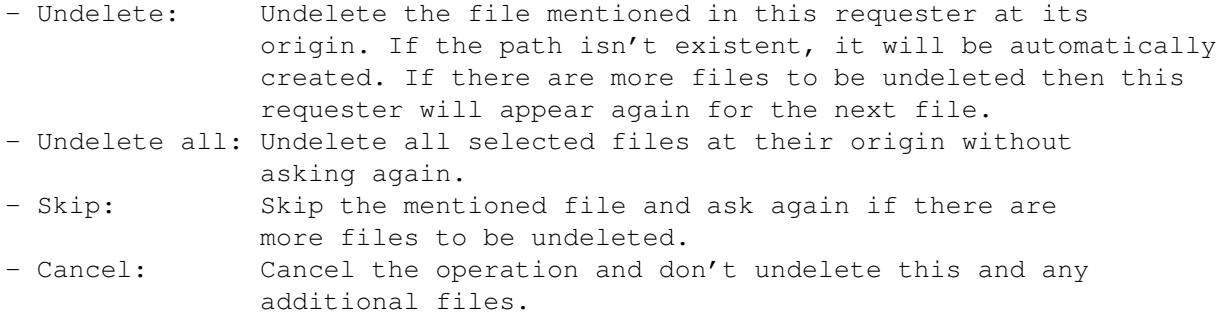

If you undelete a file and a file with this name is already present in the path, then another requester with these options will appear:

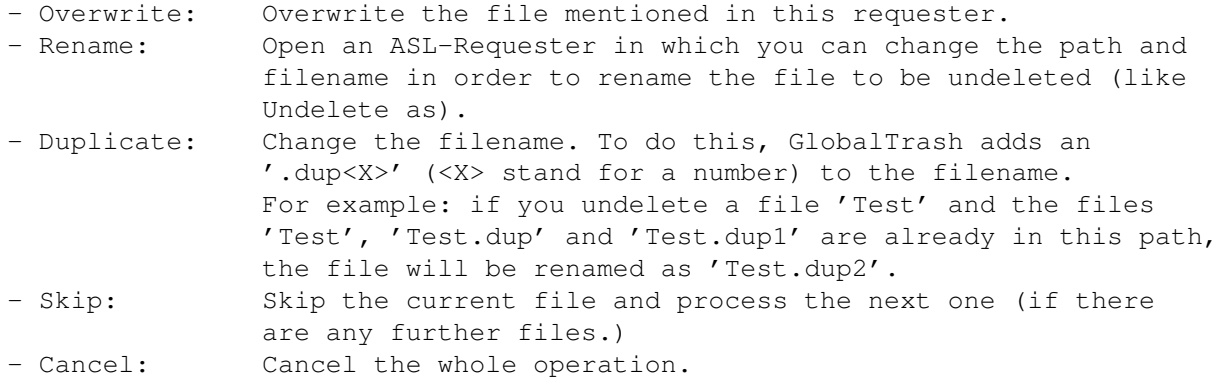

- Requester for expired files:

One of the superior features of GlobalTrash is the automatic deletion of expired files. But before deleting these files (and if the Confirm action.../Start -option is set), GlobalTrash will tell the user that there are expired files in the trashcan. The user will have the following options:

- All: Delete all files without asking any more (and without asking about protection-flags.)
- Ask: Open the Delete- or Protection-requester for the first file (the other files depend on the selection of the new requester.)
- Cancel: Cancel the current operation and don't delete the expired files. The files will be marked as non-expired and they will be expired again on the following day.

- Requester to emtpy the current trashcan:

If the user selects the Empty this trash-gadget (and the Confirm action.../GUI-option is set) a new requester will appear before deleting the contents of the current trashcan. The user can choose between following:

- Yes: Delete the contents of the current trashcan without asking again.

- No: Cancel the operation without deleting anything.

#### <span id="page-16-0"></span>**1.12 Register window**

.

The register window =====================

The User gadget is used to enter your registration name and the Codenumber gadget is used to enter your code number. The required values for these gadgets are returned by the author after you have registered

If both entries are correct, then the Register gadget will be selectable and you will register by selecting it (you should do so!)

Selecting the Cancel gadget will cancel the whole operation and you won't be registered (your expiring time allotment will go on...)

If you have to register because you are using this program more than 30 days, then the Cancel-gadget will be selectable immediately for another 7 days (37 days are the maximum time) and then this gadget will be unselectable for a specific amount of time (about  $1/2$  second per expired day) - the window must be stay activated for this time!

#### <span id="page-16-1"></span>**1.13 Tooltypes**

The tooltypes

GlobalTrash knows the following tooltypes:

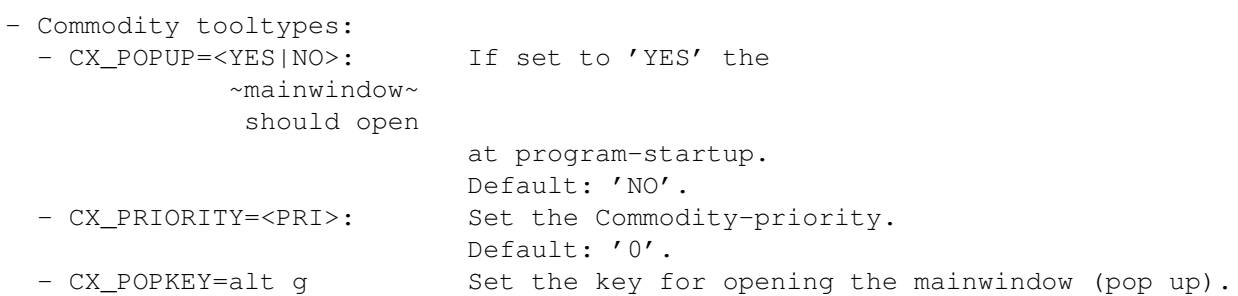

===============

Default: 'alt g'. - GlobalTrash-specific tooltypes: - PREFERENCES=<PREFSPATH>: Set the path for the preferences-program. This is absolutely necessary, if you want to have access to the Preferences...- or Register...-menu entry and you placed the preferences-program at a location other than the default one! Default: 'SYS:Prefs/GlobalTrashPrefs'.

## <span id="page-17-0"></span>**1.14 Future**

What is to be done ====================

- The roadmap (planned features):

GlobalTrash 1.3:

- Optimization of writing of the indexfile.
- Sort-ability of the colums (listview).
- Size-calculation of choosen directories.

GlobalTrash 1.4:

- More fileimages and -types.
- Loadable (and choosable) fileimages.
- New command: execution of a filetype-command.

GlobalTrash 1.5:

- Optional patch of the 'Delete()'-function. There is a working beta-version (external patch) downloadable on the support-pages. Please try this out if you are interested in such a feature and help to make this absolutely stable !
- Configuration of specific tasks (the files deleted by this tasks won't go to the trash and will be deleted immediatly).

```
GlobalTrash 1.6:
    - Introductin of an 'absolutely global trashcan' (one directory for
     multiple devices).
```
For future versions there are many suggestions:

- Replace the AmigaDOS 'Copy' and 'Delete'-calls.
- Optimize the size of the programm
- and many more (see the support-page)  $;$ -)

- If you have some suggestions...

# <span id="page-17-1"></span>**1.15 GlobalTrashClient**

GlobalTrashClient =================== GlobalTrashClient is a CLI-/Shell-Interface, which you can use to control GlobalTrash. Therefore you have these options: - 'GlobalTrashClient <file> [<file> ...]' Process the given files (the same as dropping them onto the appicon.) The action will start immediately (see 'PERFORM'). ATTENTION: unlike the way of processing files by GlobalTrash you will have to define a file AND its iconfile - otherwise only the file will be processed and the icon is still untouched! So you need to call 'GlobalTrashClient test test.info' to delete the file 'test' with its icon! The same is valid for the 'WAIT' and 'PERFORM'-commands. - 'GlobalTrashClient WAIT <file> [<file> ...]' Process the given files, but does not start immediately. Running the Client with the 'PERFORM'-option later on will start the processing of all remembered files (or running the Client with another option than 'WAIT' or performing an action with GlobalTrash itself like opening the main window, dropping a file onto the appicon, etc.) - 'GlobalTrashClient PERFORM [<file> ...]' Process all previously remembered files (including the files given.) This is used to prevent starting the process-action multiple times if too many files were given (limitation of AmigaDOS) so that the progress-bar or the requesters appear only once and not with every command. - 'GlobalTrashClient EMPTY <volume> [<volume> ...]' Empty the Trashcan-directory on the given volume. You will be asked before performing this action. - 'GlobalTrashClient NOASKEMPTY <volume> [<volume> ...]' Empty the Trashcan-directory on the given volume. You won't be asked before performing this action! - 'GlobalTrashClient EMPTYGLOBAL' Empty the global trashcan - the contents of all trashcan-directories on all currently known devices. You will be asked before performing this action. - 'GlobalTrashClient NOASKEMPTYGLOBAL' Empty the global trashcan - the contents of all trashcan-directories on all currently known devices. You won't be asked before performing this action! - 'GlobalTrashClient [OPENGUI]' Open the main window of GlobalTrash. With the options you can easily force programs like DirectoryOpus or ToolManager to use GlobalTrash. For forcing DirectoryOpus to use GlobalTrash for deleting, you should

configure DirectoryOpus as follows (the lister-toolbar or popup-menus, for example):

You define an AmigaDOS-command (or a workbench-command): GlobalTrashClient WAIT {F} GlobalTrashClient PERFORM

and the options, you want to use ('Rescan Source' for example.)

Using the other options or using GlobalTrash from other programs is similar and should be no problem...

Most assuredly you can start the Client from the Shell (per hand).

### <span id="page-19-0"></span>**1.16 How to register**

How to register

Because I have invested a lot of time and work to get GlobalTrash work, I would like to have at least a feedback of the users.

=================

I wasn't lucky in declaring my projects as eMail-ware until now. The result is that this software must be registered for free. The only feedback (e.g., for my program 'PiccoloSD64Test') I received were problems and questions by nearly 5 people but nearly every owner of a PiccoloSD64 used this program. You can receive this program from official FTP-servers (like the one of Phase5) and you can find it on different WWW-pages (like the official cybergfx-page) but I never received any kind of eMail or something else from these people...

You can use this program without any restrictions and it is fully functional. After an expiration time of 30 days you will be requested to enter your registration-name and -code (you can avoid this by registering before.) If you are requested to register and you don't have the name and number, then you can cancel the registeration (by selecting the Cancel-gadget) and you can use the program without any further restrictions (except you quit and start again.)

How can I register ?

There are two options:

- eMail: Edit the textfile Register.txt and send it to the author. - nothing more.
- Mail: Edit the textfile Register.txt and print it out or print it first and edit it by hand.
	- Put this page into an envelope and send this letter to the author. IMPORTANT: - do not forget to add a sufficiently prepaid and addressed (to you of course; e.g., a SASE) envelope; I won't pay anything to send this letter back to you (because I don't expect any charge!) - if you send a stamp, make sure this is a german stamp.
		- if you can't get a german stamp, include a comparable

amount of money instead (at the moment DM 1,10). Add also the exchange costs if you send foreign money! - DO NOT SEND ANY COINS! - Be patient if you didn't receive this answer within one week. eMail should be faster of course! IMPORTANT: I won't accept incomplete registration-forms anymore. All parts of the registration-form must be submitted - and completely filled out (you can leave out the optional fields!) I don't think that this will cost you so much time - if too many register with incomplete forms (which means much extra work for me), I will consider changing the status of this program to shareware, for which you will have to pay - it depends on you... After a (hopefully) short time, you will receive your register name and code so you are now able to register . Independent of both options, I would be glad if I receive a little gift - if you like and can use this program, you will be invited to send a little gift with your registration (something you like; e.g., a bar of chocolate, a registered version of your own program or money) - I will be glad about everything  $;-)$ If you add a gift with your registration, you should register per mail (except if you are sending files) or send this gift later via mail. If you want to spend money, you can include it in the mail you send or you can transfer it to the following bank-account: Name : Oliver Blumert

Institute : Sparkasse Gross-Gerau (germany) Institute-number : 508 525 53 Account-number : 143834

Please mention your name and eMail-adress or postal-address!

# <span id="page-20-0"></span>**1.17 Author**

#### Author

========

If you have any questions, suggestions or something else, feel free to contact the author (eMail preferred!):

eMail: olli@amiga.org.pl (this is an alias to my more complicated eMail: olli@rbg.informatik.tu-darmstadt.de)

WWW: http://home.pages.de/~bolli

Snail: Oliver Blumert Muehlstraße 10 D-64546 Moerfelden (GERMANY)

Phone: +49 (0)6105 - 24982

#### <span id="page-21-0"></span>**1.18 Special Thanks**

#### Special Thanks ================

I would like to send special thanks to following persons:

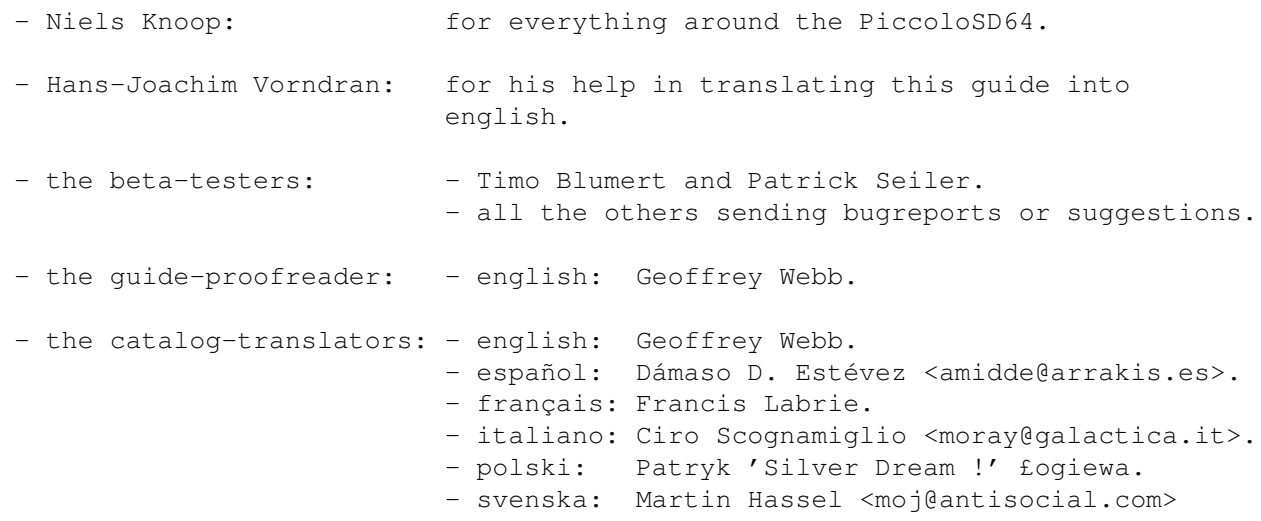

#### <span id="page-21-1"></span>**1.19 Legal Stuff**

Legal Stuff

GlobalTrash (and the accompaning documentation) are © by Oliver~Blumert and

may be distributed freely, as long following requirements are met:

1. No file of this archive may be disassembled, analyzed, reconfigured or altered in any way other than provided by the original program.

=============

- 2. The whole archive with all accompaning files has to be distributed no file may be omitted.
- 3. The distribution or the media it is distributed on has to be free of any charges. Any commercial distribution or any distribution on media wich is not free of any charge is subject to the prior written consent of the author. The distribution of this Software on pd-medias (like the Aminet cd-rom) is expressly allowed as long as the charge for this media does not exceed \$5 per Disk oder \$20 per CD-ROM (plus packing and shipping, but not more than \$10).

Everybody may use this program for 30 days without any restrictions. After this period of time you will be asked to enter a registration code. This code can be obtained directly by the author and is free of any charge. So just register as described

here

.

and you will receive your personal

registration code.

DISCLAIMER ============

The Software GlobalTrash is presented as is. By using this software you expressly acknowledge and agree that the use of this program is your sole risk. The author disclaims all warranties, express or implied, for any direct or indirect damage or loss of data as a result of the use of 'GlobalTrash' or the provided documentation.

By installing and using this program and the provided documentation you agree on all terms of this agreement. If you disagree with any of the mentioned terms of this agreement, you may not use the software nor the documentation and you have to remove all files of this archive including the documentation immediately.

If you have any question concerning the terms of the agreement or you want to obtain a written consent, please contact the author